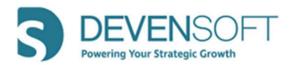

# Winter 2021 Release Notes

# **Product Features**

- Activity Map
  - Search Capability
    - Is available within the Owner and Responsible drop-down fields for Targets, Programs and Playbook.

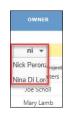

# Lesson Learned Checkbox

- Displays validation prompts for Risks, Actions, Issues and Notes if the Lesson Learned checkbox is selected and the following fields are not completed.
  - \* Mitigation Plan (Risk)
  - \* Comments (Actions)
  - \* Resolution (Issue)
  - \* Key Focus Areas (Notes)
- The data for these fields is displayed in the Lessons Learned Report, Lesson Learned column.

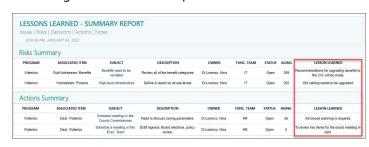

## Target/Program Summary Tab

 The Expand All and Collapse All buttons have been added to control visibility of all Sections on this tab.

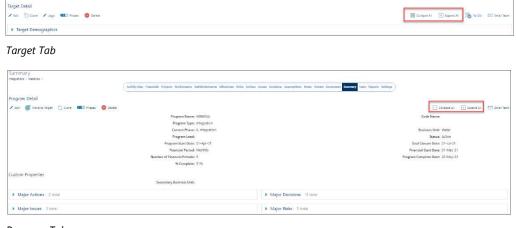

Program Tab

Release 21.3.4 1

### Linking Contacts to the Team

 The newly redesigned "Link Contacts" window allows users to search for Contacts that have not been added to the Team. Once they are linked, their name will appear in the Teams list.

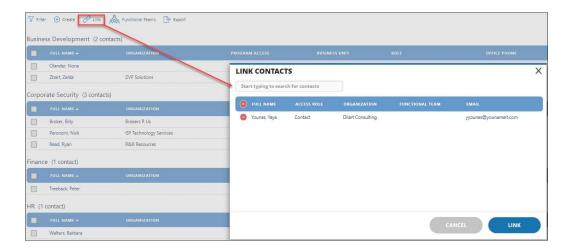

#### Administration

### Admin/Archived Deals

In this view, the newly added **Archived Date** column displays the date the deal was archived.

# Admin/Custom Properties

- All Custom Properties are categorized by the Entity name, e.g., Program, Target, Project, etc. in an easy-to-read table.
- Administrators can edit existing properties within the applicable section or add a new property.

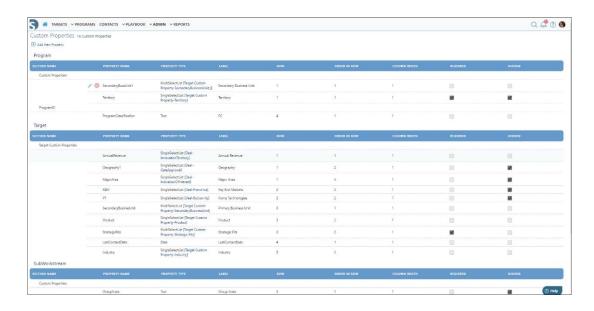

Release 21.3.4 2

# **Report Enhancements**

### Operational Reports

### Workstream – Milestone And Task Performance

- The filter "Include Report Objective / Introduction" has been added. When "Yes" is selected and the report is exported to PDF, the report's objective, applied filters and other useful information is displayed on the report cover page.
- Within the Report, the following changes have been made to the Milestone & Task –
  Details section:
  - Responsible and Tag columns have been removed.
  - Recent Note and Dependencies, displayed as a hyperlink link, columns have been added. When the link is selected, a new browser page opens to display the dependency(ies.)

### Workstream Status Report

- The following filters have been added:
  - Activity Type determines if Milestones, Tasks or SubTasks will display in the report.
  - Show Report Section The "Yes" or "No" selections determine if the RAID items will display in the report.
  - Section Type user decides which sections to display/not display in the report.
  - Include Report Objective / Introduction When "Yes" is selected and the report is exported to PDF, the report's objective, applied filters and other useful information is displayed on the report cover page.
- Newly added sections include Key Updates and Key Focus Areas.
- RAID interactive links open in a new tab.

### SubWorkstream Status Report

- The following filters have been added:
  - Activity Type determines if Milestones, Tasks or SubTasks will display in the report.
  - Show Report Section The "Yes" or "No" selections determine if the RAID items will display in the report.
  - Section Type user decides which sections to display/not display in the report.
  - Include Report Objective / Introduction When "Yes" is selected and the report is exported to PDF, the report's objective, applied filters and other useful information is displayed on the report cover page.
- Newly added sections include Key Updates and Key Focus Areas.
- RAID interactive links open in a new tab.

Release 21.3.4 3

### Executive Project Summary Report

- The following filters have been added:
  - Show Report Section The "Yes" or "No" selections determine if the RAID items will display in the report.
  - Section Type user decides which sections to display/not display in the report.
  - Include Report Objective / Introduction When "Yes" is selected and the report is exported to PDF, the report's objective, applied filters and other useful information is displayed on the report cover page.
- Newly added sections include Key Updates and Key Focus Areas.
- RAID interactive links open in a new tab.

### User Details Report

- Filters have been added:
  - Functional Team, Created From, Created To, Last Login From, Last Login To, and Include Report Objective / Introduction.
- Format changes have been made to the report, e.g. Last Login, Created Date and Notes column.

# Lessons Learned Report

- Filters have been added:
  - Show Report Section The "Yes" or "No" selections determine if the RAID items will display in the report.
  - Section Type user decides which sections to display/not display in the report.
  - Include Report Objective / Introduction When "Yes" is selected and the report is exported to PDF, the report's objective, applied filters and other useful information is displayed on the report cover page.
- Minor formatting changes have been made, e.g., spacing within the table.

Release 21.3.4